# embOS C-SPY Plug-in

embOS plug-in for the IAR C-SPY® Debugger

Version 3.82 + 6.0.5 + 6.0.6 Document UM01025 Revision 15

Date: May 29, 2013

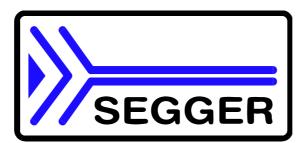

A product of SEGGER Microcontroller GmbH & Co. KG

#### Disclaimer

Specifications written in this document are believed to be accurate, but are not guaranteed to be entirely free of error. The information in this manual is subject to change for functional or performance improvements without notice. Please make sure your manual is the latest edition. While the information herein is assumed to be accurate, SEGGER MICROCONTROLLER GmbH & Co. KG (the manufacturer) assumes no responsibility for any errors or omissions. The manufacturer makes and you receive no warranties or conditions, express, implied, statutory or in any communication with you. The manufacturer specifically disclaims any implied warranty of merchantability or fitness for a particular purpose.

#### **Copyright notice**

You may not extract portions of this manual or modify the PDF file in any way without the prior written permission of the manufacturer. The software described in this document is furnished under a license and may only be used or copied in accordance with the terms of such a license.

© 2008-2013 SEGGER Microcontroller GmbH & Co. KG, Hilden / Germany

#### Trademarks

Names mentioned in this manual may be trademarks of their respective companies. Brand and product names are trademarks or registered trademarks of their respective holders.

#### **Contact address**

SEGGER Microcontroller GmbH & Co. KG In den Weiden 11 D-40721 Hilden Germany Tel.+49 2103-2878-0 Fax.+49 2103-2878-28 Email: support@segger.com Internet: http://www.segger.com

#### Manual versions

| Manual version | Date   | Ву | Explanation                                                                             |  |  |  |
|----------------|--------|----|-----------------------------------------------------------------------------------------|--|--|--|
| 15.0           | 130527 | AW | New software version number 6.0.6.10.<br>List of supported CPUs corrected.              |  |  |  |
| 14.0           | 120321 | AW | New software version number 6.0.6.9.                                                    |  |  |  |
| 13.0           | 111118 | AW | New software version 6.0.6.8, Task sensitivity for Cortex M4F with floating point unit. |  |  |  |
| 12.0           | 110614 | AW | New software version 6.0.6.5, Task sensitivity for RL78 added.                          |  |  |  |
| 11.0           | 110408 | AW | New software version 6.0.6.4, Cortex R4F support.                                       |  |  |  |
| 10.0           | 110323 | TS | New embOS library mode DPL added.                                                       |  |  |  |
| 9.0            | 110303 | AW | New software version 6.0.6 listed.                                                      |  |  |  |
| 8.0            | 101228 | AW | New software version 3.82.4 listed.                                                     |  |  |  |
| 7.0            | 100708 | AW | New software version 3.82.3 and 6.0.5 listed.                                           |  |  |  |
| 6.0            | 100528 | AW | New software version 6.0.4 listed. Description of task sensitivity added.               |  |  |  |
| 5.0            | 100408 | AW | New software version 6.0.1 listed                                                       |  |  |  |
| 4.0            | 091030 | AW | Software version list updated.                                                          |  |  |  |
| 3.0            | 091007 | AW | Software version list updated.                                                          |  |  |  |
| 2.0            | 081208 | AW | Screenshot of installation folder updated.                                              |  |  |  |
| 1.0            | 070707 | ΤW | Initial version for plugin V2.                                                          |  |  |  |

#### Software versions

| Software version   | Date   | Ву | Explanation                                                                                                    |
|--------------------|--------|----|----------------------------------------------------------------------------------------------------|
| 6.0.6.10<br>3.82.6 | 130529 | AW | Modification required to show task sensitive call stack for<br>embOS CortexM version 3.88b or above, because of modified<br>stack layout.<br>embOS version number shown in system information window<br>for embOS versions V3.88b and above. |
| 6.0.6.9            | 120321 | AW | embOS timer list generation corrected. The previous version<br>may have crashed the debugger when embOS timer were used<br>in the application.                                                                                               |
| 6.0.6.8            | 110614 | AW | embOS timer list display corrected.                                                                                                    |
| 6.0.6.7            | 110614 | AW | Full task sensitive call stack for Cortex M4F including floating point unit and registers.                                                                                                    |
| 6.0.6.6            | 110614 | AW | Support for Cortex M4F added.                                                                                                    |
| 6.0.6.5            | 110614 | AW | Full task sensitive call stack trace for RENESAS RL78 added.                                                                                                    |
| 6.0.6.4            | 110408 | AW | New corrected plugin version for EWARM V6.<br>Previous versions did not show the task sensitive call stack for<br>ARM big endian targets.                                                                                                    |
| 6.0.6.3            | 110303 | AW | New corrected plugin version for EWARM V6.<br>Previous versions did not show the task sensitive call stack cor-<br>rectly.                                                                                                    |
| 3.82.5             | 110303 | AW | New corrected plugin version for EWARM V5.<br>Previous versions did not show the task sensitive call stack cor-<br>rectly.                                                                                                    |
| 6.0.6.2            | 110227 | AW | RENESAS RL78 supported.                                                                                                    |
| 3.82.4             | 101228 | AW | Plugin initialization modified to fix a problem that inhibited the start of the plugin. Under some circumstances, the OS_TASK structure could not be found.                                                                                  |
| 6.0.5 + 3.82.3     | 100708 | AW | Display errors under Windows 7 corrected.<br>Debug and trace library mode now shown in the system infor-<br>mation window.<br>Several new error messages (OS_Status) in system information<br>window added.                                  |
| 6.0.4              | 100528 | AW | Big endian support for Renesas RX addded                                                                                                    |
| 6.0.3              | 100527 | AW | Support for Renesas RX added for new IAR EW6                                                                                                    |
| 6.0.2              | 100413 | AW | Support for SH2A added                                                                                                    |
| 6.0.1              | 100408 | AW | New plugin for IAR EW 6                                                                                                    |
| 3.82.2             | 091030 | AW | Task awareness for Renesas RX added.<br>Task awareness for Renesas R32C added.                                                                                                    |

#### CHAPTER

| Software version | Date   | Ву | Explanation                                                                                |
|------------------|--------|----|--------------------------------------------------------------------------------------------|
| 3.82.1           | 091026 | AW | Version number modified to corresponding embOS version.<br>J-Link memory read error fixed. |
| 3.82.0           | 091007 | AW | Version number modified to corresponding embOS version.<br>J-Link memory read error fixed. |
| 3.80.3           | 090911 | AW | Task awareness for M16C added.                                                             |
| 3.80.2           | 090606 | AW | Task state display corrected.                                                              |
| 3.80.1           | 090505 | AW | Task awareness for Cortex-M3 added.                                                        |
| 3.60.e           | 081208 | AW | Version number modified to corresponding embOS version.                                    |
| 2.00e            | 070707 | AW | Initial version for IAR Embedded Workbench V5                                              |

## **Table of Contents**

1

| 1 | Introducti                                   | on                                                                                                    | 3                |
|---|----------------------------------------------|----------------------------------------------------------------------------------------------------|------------------|
|   | 1.1<br>1.1.1<br>1.1.2<br>1.1.3<br>1.2<br>1.3 | Overview.<br>embOS C-Spy Plug-in for IAR Embedded Workbench<br>embOS<br>IAR Embedded Workbench<br>Requirements.<br>Supported CPUs | 4<br>4<br>4<br>5 |
| 2 | Installatio                                  | n                                                                                                    | 7                |
|   | 2.1<br>2.2                                   | Installation Procedure<br>Configuration                                                                                           |                  |
| 3 | Getting st                                   | arted                                                                                                    | .11              |
|   | 3.1                                          | Overview                                                                                                    | .12              |
|   | 3.2                                          | Task list                                                                                                    |                  |
|   | 3.2.1                                        | Task sensitivity                                                                                                    |                  |
|   | 3.3                                          | Mailboxes                                                                                                    |                  |
|   | 3.4<br>3.5                                   | Timers<br>Resource semaphores                                                                                                    |                  |
|   | 3.6                                          | System information                                                                                                    |                  |
|   | 3.7                                          | Settings                                                                                                    |                  |
|   | 3.8                                          | About                                                                                                    |                  |
| 4 |                                              |                                                                                                    | .23              |
| 5 | Support                                      |                                                                                                    | .23              |
|   | 5.1                                          | Contacting Support                                                                                                    | .24              |
|   |                                              |                                                                                                    |                  |

## Chapter 1 Introduction

This chapter gives a short overview about the embOS C-Spy plug-in for IAR Embedded Workbench  $\ensuremath{\mathbb{R}}$  .

### 1.1 Overview

#### 1.1.1 embOS C-Spy Plug-in for IAR Embedded Workbench

SEGGER's embOS C-Spy plug-in for IAR Embedded Workbench provides embOSawareness during debugging sessions. This enables you to inspect the state of several embOS primitives such as the task list, resource semaphores, mailboxes, embOS software timers and major system variables.

#### 1.1.2 embOS

embOS is a real-time operating system for embedded applications designed to offer the benefits of a fully-fledged multitasking system at minimum cost. The kernel is fully interruptible and so efficient that embOS can be used in very time critical situations. The memory footprint in both RAM and ROM is so small that embOS can be used in single-chip applications, leaving maximum room for the user-program.

#### 1.1.3 IAR Embedded Workbench

IAR Embedded Workbench is a set of development tools for building and debugging embedded applications using assembler, C and C++. It provides a completely integrated development environment that includes a project manager, editor, build tools and the C-SPY debugger. IAR Embedded Workbench supports a wide range of microcontrollers and cores from different chip manufacturers. It offers the same intuitive user interface regardless of which microcontroller you have chosen to work with coupled with general and target-specific support for each chip.

### 1.2 Requirements

To use the embOS C-Spy plug-in you need a version of IAR Embedded Workbench installed and a debug target which uses embOS. Specifically:

- An embOS version 3.28 or higher is required for complete compatibility. Older embOS versions use different internal structures and the C-Spy plug-in is therefore of limited use with version prior to 3.28.
- An IAR Embedded Workbench IDE with a C-SPY debugger version 5 is required for the embOS plug-in V2 and the plug-in V3.
- An IAR Embedded Workbench IDE with a C-Spy debugger version V6 or higher is required for the plug-in V6.
  The version 6.0.6 of the embOS plugin is required for EWARM V6.10 or above EW430 V5.20 or above EW430 V5.20 or above EWRX V2.20 or above EWRL78
  The version V6.0.5 of the plug-in is for all other IAR embedded Worbenches V6.

### 1.3 Supported CPUs

The embOS C-Spy plug-in works with 8-bit, 16-bit or 32-bit CPUs in little- or bigendian mode supported by embOS.

Due to limited testing, support can only be granted for the CPUs listed below:

- Any ARM7 / ARM9 CPU
- Any ARM Cortex M0 CPU
- Any ARM Cortex M3 CPU
- Any ARM Cortex M4/M4F CPU
- Atmel AVR / ATMega
- National CR16C
- Renesas H8/H8S
- Renesas M16C
- Renesas M16C80
- Renesas M32C
- Renesas R32C
- Renesas R8C
- Renesas RL78
- Renesas RX
- Renesas SH2A
- Renesas (NEC) V850 / V850E / V850ES / V850E2
- Renesas (NEC) 78/K0 / 78/K0R
- TI MSP430 / MSP430x

The task sensitive source window, call stack and register window is supported for the following CPUs:

- Any ARM7 / ARM9 CPU
- Any ARM Cortex M0 CPU
- Any ARM Cortex M3 CPU
- Any ARM Cortex M4/M4F CPU
- Renesas M16C
- Renesas R32C
- Renesas RL78
- Renesas RX
- Renesas SH2A

Others will follow.

# Chapter 2 Installation

This chapter describes the installation steps required to use the embOS C-Spy plug-in.

#### 2.1 Installation Procedure

Normally there is no installation required, because the IAR Embedded Workbench comes with the plug-in already installed. If for some reason you want to uptade the plug-in, you have to replace two files.

The installation procedure is very straightforward because it only requires you to copy the contents of the embOS C-Spy plug-in package into the IAR CPU specific plug-in folder for rtos plug-ins. The directory structure may look like this:

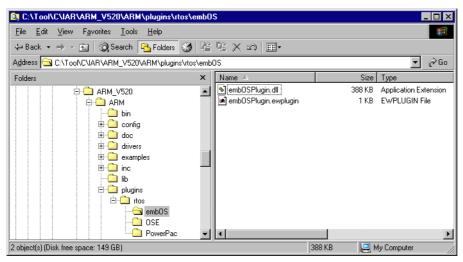

If not already delivered with the IAR Embedded Workbench IDE, create a directory embos below the CPU specific plugin\rtos\ folder and copy the files from the embOS folder which comes with the plugin into that folder in your IAR installation directory. Then restart the IAR Embedded Workbench IDE.

## 2.2 Configuration

By default, the embOS C-Spy plug-in is not loaded during debugging. For each project configuration you have to explicitly enable the plug-in in the debugger section of the project options:

| Category:                                                                                                    |                                                               |                                                                                                    | Factory Setting  |
|----------------------------------------------------------------------------------------------------|---------------------------------------------------------------|----------------------------------------------------------------------------------------------------|------------------|
| General Options<br>C/C++ Compiler<br>Assembler<br>Custom Build<br>Build Actions<br>Linker<br>Debugger<br>Simulator | Setup Down<br>Select plugin<br>Code Cov<br>SEGGER<br>ORTI RTO | erage<br>embOS                                                                                             | ^                |
| Angel<br>IAR ROM-monitor<br>J-Link                                                                                 | CMX<br>CMX TIN<br>OSE Edsil                                   | ion                                                                                                    | •                |
| Macraigor<br>RDI<br>Third-Party Driver                                                                             | Description:<br>Location:<br>Originator:                      | RTOS awareness for SEGGER embOS<br>C:\tool\C\IAR\ARM_V430A\common\c<br>Segger Microcontroller Systeme GmbH | olugins\embOS\em |
|                                                                                                    | Version:                                                      | 1.0.0.3                                                                                                    |                  |

The embOS C-Spy plug-in is now available in debugging sessions and may be accessed from the main menu.

CHAPTER 2

# Chapter 3 Getting started

This chapter describes the embOS C-Spy plug-in and its capabilities in greater detail.

### 3.1 Overview

During your debugging session, the embOS C-Spy plug-in is accessible from the IAR Embedded Workbench IDE **main** menu. Note that if you are not running a debugging session, there is no **embOS menu** item available.

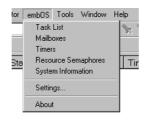

From the menu you may activate the individual windows that provide embOS related information. The sections below describe these individual windows. The amount of information available depends on the embOS build used during debugging. If a certain part is not available, the respective menu item is either greyed out or the window column shows a N/A.

## 3.2 Task list

The **Task List** window lists all current embOS tasks. It retrieves its information directly from the embOS task list.

| ×  | * | Prio | Id       | Name              | Status                 | Timeout  | Stack Info             | Run count | Time slice | Events |
|----|---|------|----------|-------------------|------------------------|----------|------------------------|-----------|------------|--------|
|    |   | 113  | 0×209FF8 | IP_RxTask         | Waiting (event object) |          | 240/512@0×2096F0       | 30        | 0/2        | 0×0    |
|    |   | 112  | 0×209FB4 | IP_Task           |                        | 5 (4478) | 464 / 768 @ 0x2093F0   | 435       | 0/2        | 0×0    |
|    |   | 107  | 0×209F70 | IP_WebServer      | Waiting (event object) |          | 288 / 8192 @ 0×206130  | 354       | 0/2        | 0×0    |
|    |   | 106  | 0x209C20 | IP_WebserverChild | Waiting (event object) |          | 1836 / 2400 @ 0x208130 | 27        | 0/2        | 0×0    |
| 12 | ⇔ | 25   | 0×20A03C | BlinkTask         | Ready                  |          | 96 / 128 @ 0×209D28    | 434       | 0/2        | 0×0    |
| ×  |   | Idle |          |                   |                        |          |                        |           |            |        |
|    |   |      |          |                   |                        |          |                        |           |            |        |

The individual columns are described below:

| Column                                  | Description                                                                                                    |  |  |  |
|-----------------------------------------|----------------------------------------------------------------------------------------------------|--|--|--|
| *                                       | A green arrow points at the currently active embOS task.                                                                                                    |  |  |  |
| Prio                                    | The priority of the task.                                                                                                    |  |  |  |
| Id                                      | The task control block address that uniquely identifies a task.                                                                                                |  |  |  |
| Name                                    | If available, the task name is shown here.                                                                                                    |  |  |  |
| Status The task status as a short text. |                                                                                                    |  |  |  |
| Timeout                                 | If a task is delayed, this column shows the timeout value and in parentheses the point in time when the delay will be finished.                                |  |  |  |
| Stack Info                              | If available, this column shows the amount of used stack space, and<br>the available stack space, as well as the value of the current stack<br>bottom pointer. |  |  |  |
| Run count                               | The number of task activations.                                                                                                    |  |  |  |
| Time slice                              | If round robin scheduling is available, this column shows the number<br>of remaining time slices and the number of time slice reloads.                         |  |  |  |
| Events                                  | The event mask of a task.                                                                                                    |  |  |  |
| Table 3 1. Task list                    | t window items                                                                                                    |  |  |  |

Table 3.1: Task list window items

#### 3.2.1 Task sensitivity

The **Source Code** window, the **Disassembly** window, the **Register** window, and the **Call Stack** window of the C-Spy debugger are task sensitive since version 3.62 of the embOS C-Spy plug-in for several CPUs. This means that they show the position in the code, the general-purpose registers and the call stack of the selected task. By default, the selected task is always the running task, which is the normal behavior of a debugger that the user expects.

You can examine a particular thread by double-clicking on the corresponding row in the window. The selected task will be underlayed in yellow. The C-Spy Debugger rebuilds the call stack and the preserved general-purpose registers of a suspended task. Refer to *State of suspended tasks* on page 14 for detailed information about which information are available for the different task states.

Every time the CPU is started or when the Idle-row of the task window is double clicked, the selected task is switched back to this default.

#### 3.2.1.1 State of suspended tasks

#### Blocked tasks (suspended by cooperative task switch)

Tasks which have given up execution voluntarily by calling a blocking function, such as  $OS_Delay()$  or  $OS_Wait_...()$ . In this case, there was no need for the OS to save the scratch registers (in case of ARM R0-R3, R12).

The **Register** window will show "-----" for the content of these registers.

| ×   | * | Prio | Id       | Name              | Status                 | Timeout    | Stack Info             | Run count | Time slice | Events |
|-----|---|------|----------|-------------------|------------------------|------------|------------------------|-----------|------------|--------|
|     |   | 113  | 0×209FF8 | IP_R×Task         | Waiting (event object) |            | 240 / 512 @ 0x2096F0   | 48        | 0/2        | 0×0    |
|     |   | 112  | 0×209FB4 | IP_Task           |                        | 11 (14190) | 492 / 768 @ 0x2093F0   | 1339      | 0/2        | 0×0    |
|     | ⇔ | 107  | 0×209F70 | IP_WebServer      | Ready                  |            | 288/8192@0x206130      | 1102      | 0/2        | 0×0    |
|     |   | 106  | 0x209C20 | IP_WebserverChild | Waiting (event object) |            | 1848 / 2400 @ 0x208130 | 45        | 0/2        | 0×0    |
| 12  |   | 25   | 0×20A03C | BlinkTask         | Ready                  |            | 96 / 128 @ 0x209D28    | 1365      | 0/2        | 0×0    |
| ×   |   | Idle |          |                   |                        |            |                        |           |            |        |
| Ξġ. |   |      |          |                   |                        |            |                        |           |            |        |

| Register  | ×                            | Call Stack                                             |
|-----------|------------------------------|--------------------------------------------------------|
| CPU Regis | ters 💌                       |                                                        |
| RO        |                              | S_Deactivated ( )                                      |
| R1        |                              | OS_DeactivateP ( 0x0020861C, 'H' (0x48) )              |
| R2        |                              | OS_EVENT_Wait ( 0x0020861C )                           |
| R3        |                              | IP OS WaitItemTimed ( 0x00204E90, 0 )                  |
| R4        | =<br>= 0x00000000            | sbwait ( 0x00204E90, 0 )                               |
| R5        | = 0x00000000<br>= 0x0020861C |                                                        |
| R5<br>R6  | = 0x0020861C<br>= 0x00000000 | soreceive ( 0x00204E64, _LocaleC_isalpha(int) (0x0), 0 |
|           |                              | t_recv ( 2117220, 0x208860 "GET /favicon.ico HTTP/1.1  |
| R7        | = 0×00000200                 |                                                        |
| R8        | = 0xCCCC0008                 | Read ( 0x00208718 )                                    |
| R9        | = 0xCCCC0009                 | ReadLine ( 0x00208718 )                                |
| R10       | = 0xcccc000A                 |                                                        |
| R11       | = 0×CCCC000B                 | _Process ( 0x00208700 )                                |
| R12       | =                            | IP_WEBS_Process ( 0x0000992D, 0x00009945, 0x0020       |
| R13 (SI   |                              |                                                        |
| R14 (LF   | R) = 0×00007F03              | OS ReturnFromTask + 0]                                 |
| ECPSR     | = 0×0000003F                 |                                                        |
| SPSR      | = 0×FFFFFFFF                 |                                                        |
| PC        | = 0×00007F02                 |                                                        |
| R8_fiq    | = 0×00000000                 |                                                        |
| R9_fiq    | = 0×00000000                 |                                                        |
|           |                              |                                                        |
|           | <u> </u>                     |                                                        |

#### Tasks waiting for first activation

These basically fall into the same category as blocked tasks, the call stack and registers look similar to the following screenshots. Similarly, temporary registers are unknown. The **Call Stack** shows a single entry **OS\_StartTask**. **Run count** is 0.

| -            |                           | 1         | -                      | 1       | 1                     |           |            | 1      |
|--------------|---------------------------|-----------|------------------------|---------|-----------------------|-----------|------------|--------|
| * * Pri      | o Id                      | Name      | Status                 | Timeout | Stack Info            | Run count | Time slice | Events |
| 11           | 3 0x209FF8                | IP_R×Task | Waiting (event object) |         | 240 / 512 @ 0x2096F0  | 1         | 0/2        | 0×0    |
| 113          | 2 0x209FB4                | IP_Task   |                        | 11 (16) | 240 / 768 @ 0x2093F0  | 1         | 0/2        | 0×0    |
| <b>\$</b> 10 | 0 0x209F70                | MainTask  | Ready                  |         | 288 / 8192 @ 0x206130 | 3         | 0/2        | 0×0    |
| 25           | 0x20A03C                  | BlinkTask | Ready                  |         | 44 / 128 @ 0x209D28   | 0         | 0/2        | 0×0    |
| 💾 Idl        | e                         |           |                        |         |                       |           |            |        |
| lask         |                           |           |                        |         |                       |           |            |        |
|              |                           |           |                        |         |                       |           |            |        |
|              |                           |           |                        |         |                       |           |            |        |
| )i-b         |                           |           | ll en - L              |         |                       |           |            |        |
| Register     |                           | ×         | all Stack              |         | ×                     |           |            |        |
| CPU Reg      | isters 💌                  |           |                        |         |                       |           |            |        |
|              |                           |           | [OS_StartTask + 0]     |         |                       |           |            |        |
| RO           | =                         | _         |                        |         |                       |           |            |        |
| R1           | =                         | _         |                        |         |                       |           |            |        |
| R2<br>R3     | -                         | _         |                        |         |                       |           |            |        |
| R4           | = 0xcccc0004              | _         |                        |         |                       |           |            |        |
| R5           | = 0xcccc0004              | _         |                        |         |                       |           |            |        |
| R6           | = 0xcccc0006              | _         |                        |         |                       |           |            |        |
| R7           | = 0xcccc0007              | _         |                        |         |                       |           |            |        |
| R8           | = 0xCCCC0008              |           |                        |         |                       |           |            |        |
| R9           | = 0xCCCC0009              |           |                        |         |                       |           |            |        |
| R10          | = 0xCCCC000A              |           |                        |         |                       |           |            |        |
| R11          | = 0xCCCC000B              |           |                        |         |                       |           |            |        |
| R12          | =                         |           |                        |         |                       |           |            |        |
| R13 (9       | 5P) = 0x00209DA4          |           |                        |         |                       |           |            |        |
|              | $(R) = 0 \times 00010824$ |           |                        |         |                       |           |            |        |
| +CPSR        | = 0x000001F               |           |                        |         |                       |           |            |        |
| + SPSR       | = 0×FFFFFFFF              |           |                        |         |                       |           |            |        |
| PC           | = 0x00010824              |           |                        |         |                       |           |            |        |

= 0×00000000 = 0×00000000

Þ

R8\_fiq R9\_fiq

#### **Interrupted tasks**

Tasks which have been interrupted and preempted, typically by a task with higher priority becoming ready. In this case, the OS saved all registers, including the scratch registers (in case of ARM R0-R3, R12). The **Register** window shows the values of all registers, including the scratch registers.

| × *         | Prio      | Id         | Name              | Status                 | Timeout    | Stack Info             | Run count | Time slice | Events |
|-------------|-----------|------------|-------------------|------------------------|------------|------------------------|-----------|------------|--------|
|             | 113       | 0×209FF8   | IP_RxTask         | Waiting (event object) |            | 240 / 512 @ 0x2096F0   | 48        | 0/2        | 0×0    |
|             | 112       | 0x209FB4   | IP Task           |                        | 11 (14190) | 492 / 768 @ 0x2093F0   | 1339      | 0/2        | 0×0    |
| ⇒           | 107       | 0x209F70   | IP WebServer      | Ready                  | (- ·-· · ) | 288 / 8192 @ 0x206130  | 1102      | 0/2        | 0×0    |
| · ·         | 106       | 0x209C20   | IP WebserverChild | Waiting (event object) |            | 1848 / 2400 @ 0x208130 | 45        | 0/2        | 0×0    |
| <u>1</u>    | 25        | 0x20A03C   | BlinkTask         | Ready                  |            | 96 / 128 @ 0x209D28    | 1365      | 0/2        | 0×0    |
| Task List   | Idle      |            |                   |                        |            |                        |           |            |        |
|             |           |            |                   |                        |            |                        |           |            |        |
| Registe     | r         | 2          | <u>د</u>          | Call Stack             |            | ×                      |           |            |        |
| CPU         | Registers | -          |                   | ➡ BSP_CIrLED(int)      |            |                        |           |            |        |
| P           | -         |            | -                 | BSP_ToggleLED (0)      |            |                        |           |            |        |
| RO          |           | 0×00700001 |                   | _ToggleLED()           |            |                        |           |            |        |
| R1          |           | 0×00000000 |                   | _BlinkTask ( )         |            |                        |           |            |        |
| R2          |           | 0×00000013 |                   | [OS_ReturnFromTask +   | 01         |                        |           |            |        |
| R3          |           | 0×00000000 |                   | [US_ReturnFromTask 4   | - 0]       |                        |           |            |        |
| R4          |           | 0×00000000 |                   |                        |            |                        |           |            |        |
| R5          |           | 0xCCCC0005 |                   |                        |            |                        |           |            |        |
| R6          |           | 0xcccc0006 |                   |                        |            |                        |           |            |        |
| R7          |           | 0xCCCC0007 |                   |                        |            |                        |           |            |        |
| R8          |           | 0xcccc0008 |                   |                        |            |                        |           |            |        |
| R9          |           | 0xcccc0009 |                   |                        |            |                        |           |            |        |
| R10         |           | 0XCCCC000A |                   |                        |            |                        |           |            |        |
| R11         |           | 0xcccc000B |                   |                        |            |                        |           |            |        |
| R12         |           | 0×000135E0 |                   |                        |            |                        |           |            |        |
|             |           | 0×00209D90 |                   |                        |            |                        |           |            |        |
|             |           | 0×00009FC9 |                   |                        |            |                        |           |            |        |
| <b>∃CPS</b> |           | 0×6000003F |                   |                        |            |                        |           |            |        |
| ± sps       |           | 0×FFFFFFFF |                   |                        |            |                        |           |            |        |
| PC          |           | 0×0001134E |                   |                        |            |                        |           |            |        |
| R8_         |           | 0×00000000 |                   | 1                      |            |                        |           |            |        |
| R9_         | fiq =     | 0×00000000 |                   |                        |            |                        |           |            |        |
| •           |           | Þ          | 1                 |                        |            |                        |           |            |        |

#### 3.2.1.2 Call stack with embOS libraries

All embOS libraries are built with full optimization. Therefore it may happen that not all function calls are shown in the call stack in detail. The additional embOS library \*dpl.a is built with low optimization. It may be used for application development instead of the Debug and Profiling library.

Using a library built with low optimization level gives the ability to see the complete detailed call stack.

| × | * | Prio | Id         | Name    | Status                   | Timeout   | Stack Info             | Run count | Time slice | Events |
|---|---|------|------------|---------|--------------------------|-----------|------------------------|-----------|------------|--------|
|   |   | 100  | 0x20000510 | HP Task | Delay                    | 19 (3675) | 144 / 512 @ 0x2000003C | 147       | 0/2        | 0x0    |
| 회 |   | 50   | 0x20000558 | LP Task | Waiting (semaphore zero) |           | 144 / 512 @ 0x2000023C | 147       | 0/2        | 0×0    |
| ž | ⇔ | Idle |            |         |                          |           |                        |           |            |        |
| Ю |   |      |            |         |                          |           |                        |           |            |        |

Call stack with DPL library

#### Call stack with DP library

| Call Stack | Call Stack  |
|------------|-------------|
|            | <pre></pre> |

### 3.3 Mailboxes

A mailbox is a buffer that is managed by the real-time operating system. The buffer behaves like a normal buffer; you can put something (called a message) in and retrieve it later. This window shows the mailboxes and provides information about the number of messages, waiting tasks etc.

| ×         | ld         | Messages | Message size | pBuffer    | Waiting tasks        |
|-----------|------------|----------|--------------|------------|----------------------|
|           | 0x20000824 | 0/4      | 128          | 0x200005A4 | 0x20000504 (HP Task) |
| Mailboxes |            |          |              |            |                      |

| Column        | Description                                                                                  |  |  |
|---------------|----------------------------------------------------------------------------------------------|--|--|
| Id            | The mailbox address.                                                                         |  |  |
| Messages      | The number of messages in a mailbox and the maximum number of messages the mailbox can hold. |  |  |
| Message size  | The size of an individual message in bytes.                                                  |  |  |
| pBuffer       | The message buffer address.                                                                  |  |  |
| Waiting tasks | The list of tasks that are waiting for a mailbox, that is their address and name.            |  |  |

Table 3.2: Mailboxes window items

## 3.4 Timers

A software timer is an object that calls a user-specified routine after a specified delay. This window provides information about active software timers.

| ×      | ld         | Hook              | Time        | Period | Active |
|--------|------------|-------------------|-------------|--------|--------|
|        | 0×20000840 | 0x1341 (callback) | 4900 (5000) | 5000   | 1      |
| Timers |            |                   |             |        |        |

| Column                                                                      | Description                                                       |  |
|-----------------------------------------------------------------------------|-------------------------------------------------------------------|--|
| Id                                                                          | The timer's address.                                              |  |
| Hook                                                                        | The function (address and name) that is called after the timeout. |  |
| Time The time delay and the point in time, when the timer finishes withing. |                                                                   |  |
| Period                                                                      | The time period the timer runs.                                   |  |
| Active Shows whether the timer is active (running) or not.                  |                                                                   |  |
|                                                                             |                                                                   |  |

Table 3.3: Timers window items

## 3.5 Resource semaphores

Resource semaphores are used to manage resources by avoiding conflicts caused by simultaneous use of a resource. This window provides information about available resources.

| ĸ                 |               |                           |             |                      |
|-------------------|---------------|---------------------------|-------------|----------------------|
|                   | ld            | Owner                     | Use counter | Waiting tasks        |
|                   | 0x20000590    | 0×0                       | 0           |                      |
|                   | 0x2000057C    | 0x20000504 (HP Task)      | 1           | 0x20000540 (LP Task) |
| 9                 |               | ,                         |             | ,                    |
| source semaprores |               |                           |             |                      |
| ₫                 |               |                           |             |                      |
| ē,                |               |                           |             |                      |
| e                 |               |                           |             |                      |
| Ż                 |               |                           |             |                      |
| ê                 | Resource Sema | phores Timers   Mailboxes |             |                      |
| -                 |               | •                         |             |                      |

| Column                                           | Description                                                      |  |  |
|--------------------------------------------------|------------------------------------------------------------------|--|--|
| Id                                               | The resource semaphore address.                                  |  |  |
| Owner                                            | The address and name of the owner task.                          |  |  |
| Use counter Counts the number of semaphore uses. |                                                                  |  |  |
| Waiting tasks                                    | Lists the tasks (address and name) that are waiting at the sema- |  |  |
| waiting tasks                                    | phore.                                                           |  |  |

Table 3.4: Resource Semaphores window items

## 3.6 System information

A running embOS contains a number of system variables that are available for inspection. This window lists the most important ones.

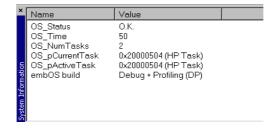

## 3.7 Settings

To be safe, the embOS C-Spy plug-in imposes certain limits on the amount of information retrieved from the target, to avoid endless requests in case of false values in the target memory. This dialog box allows you to tweak these limits in a certain range, for example if your task names are no longer than 32 characters you may set the **Maximum string length** to 32, or if they are longer than the default you may increase that value.

| embOS-Plugin Settings     | ×      |
|---------------------------|--------|
| Max. String length        | 256    |
| Max. Number of Tasks      | 64     |
| Max. Number of Semaphores | 64     |
| Max. Number of Mailboxes  | 64     |
| Max. Number of Timers     | 64     |
| Max. Waitlist length      | 8      |
| Stack check               |        |
| Max. Stack check length   | 1024   |
| OK                        | Cancel |

After changing settings and clicking the **OK** button, your changes are applied immediately and should become noticeable after the next window update, for example when hitting the next breakpoint. However, the settings are restored to their default values on plug-in reload.

## 3.8 About

Finally, the **About** dialog box contains the embOS C-Spy plug-in version number and the date of compilation.

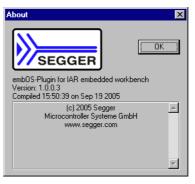

CHAPTER 3

© 2008-2013 SEGGER Microcontroller GmbH & Co. KG

## **Chapter 4**

## Support

This chapter contains information about contacting support and what information to provide.

## 4.1 Contacting Support

We work hard to avoid as much software defects as possible. However, if you encounter an error in our software, you may contact our support at support@segger.com. We will try to correct any malfunction as soon as possible. To do this, we need all relevant information. Please try to provide us with at least the following information:

- IAR Embedded Workbench IDE & C-SPY debugger versions.
- Information about the target CPU.
- embOS C-Spy plug-in version number.
- A detailled description of the problem and how to reproduce it.
- If possible send us a project that triggers the problem.